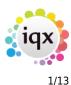

# **Release 2.18.6**

If you have custom forms defined in IQX, not all new features may be available to you. Your agency custom forms are shown on Help – About.

- User
- System Administrator
- Enhancements
- Fixes

## User

## Features

## Move Subscribe options to Person header

The button to subscribe or unsubscribe candidates from marketing is now positioned in the header of the person record. If a candidate is set to Unsubscribe to Marketing Mailers then then they will not appear on mailing lists.

| 🚳 Heidi Hard | lie         |              |       |                       |                          | - 🗆 X |
|--------------|-------------|--------------|-------|-----------------------|--------------------------|-------|
| HAF          | H           |              |       |                       |                          |       |
|              | Help 🐁      |              | rketi | ng maings Change to U |                          |       |
| Temp         | Division    | TestDiv      | -     |                       | COB- Evpirae             | -     |
| Compliance   | Known As    | Heidi        | =     | Headline              |                          | E     |
| Statu:       | Name        | Heidi Hardie |       |                       | Provide the PRU          |       |
|              | State       | Current      |       | Alert                 | Do not assign to BGH     |       |
| Get in Touch | Dialo Dialo | Corrent.     |       | Reg. Departments      | Test Shelley (Perm+Temp) |       |

## Documents to display html and text files

Within the documents tab you can now upload html files as well as standard text files, PDFs and JPGs. The file type will be displayed as circled below.

| CIS (2007)              | Expand Add File Add MS-Office Document | Archive Make Current CV Copy to Compliance Show Details              |
|-------------------------|----------------------------------------|----------------------------------------------------------------------|
| Temp Desks              | State All - Description                | Type All - Fitter                                                    |
| Photo                   | Description                            | Type File Type Deletion Publish In CV<br>Date to Web Send Restricted |
| Documents               | httml file - CV                        | General - All HTML 05 08/2018                                        |
| Compliance<br>Documents | General - All CV                       | General - All PDF                                                    |
| Compliance              | CV                                     | Security - All ODT                                                   |
| Detail                  | General                                | General - All VPG                                                    |

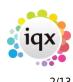

## **GDPR Send Data Request - Email cancellation step**

When sending a Data Access report there is now a pop up box which appears to confirm that you are happy that you have read the report in full and redacted where necessary.

| <b>(</b> ) G |                                                                                                    |                 |                   |                 | $\frown$ |       |             |        |      |   |
|--------------|----------------------------------------------------------------------------------------------------|-----------------|-------------------|-----------------|----------|-------|-------------|--------|------|---|
| W            | nite Black                                                                                                | Delete Selected | Delete All Data I | lanagement Save | Email    | Print | Remove Page | Cancel | Help |   |
|              |                                                                                                    |                 |                   |                 | $\smile$ |       |             |        |      | ? |
|              |                                                                                                    | Da              | ata Access        | Request R       | eport    |       |             |        |      | î |
|              |                                                                                                    |                 |                   |                 |          |       |             |        |      |   |
|              | Confirm                                                                                                   |                 |                   |                 |          | ×     | Y1SH090320  | 180000 | -    |   |
|              | Confirm you have read the report and wish to send the contents to sarah.johnstone@iqx.co.uk Notice Days 0 |                 |                   |                 |          |       |             |        |      |   |
|              |                                                                                                    |                 | (es <u>N</u> o    |                 |          | 51    | HMRC Letter |        | -    |   |

## Postcode Lookup on Reference Request and Fast New wizard

When sending a reference request, it is now possible to lookup the address using the postcode, in the same way as when adding a new candidate, rather than free-tying the address every time. Postcode lookup is an add-in module for IQX and you must have this enabled to use this function. To learn more about Postcode Lookup please get in touch with our support team on support@iqx.co.uk.

## Date of Birth Validation

It is now possible to add a validation to endure a new temp's date of birth is checked before they complete registration or are placed. This can be set up using your custom guidelines. Please register your interest in this feature by contacting the support team.

## Secondary Agency form improvements - Candidate and Company

Secondary Agency CANDIDATE enhancements: With regards to the Compliance State, Secondary Agencies can now have compliance states (set up in Temp Setup, Secondary Agency Candidate States) so that the Agency can check the candidate's documents, etc. before they are given a booking (Pre-Validation functions will also have to be adjusted – contact IQX) – eg Non-Compliant, Complaint, Archived. This is seen in the top right hand section of the Person form. All Secondary candidates will need to be updated.

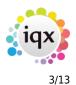

Release 2.18.6

#### 2024/06/05 02:12

| HAPH          | 1 CO 🖂 💆               | Reports      | Delete        | 1         | 3 3          | He     |                  |                   |                     |             |           |
|---------------|------------------------|--------------|---------------|-----------|--------------|--------|------------------|-------------------|---------------------|-------------|-----------|
| Sales         | Division               | BR Derby     |               |           |              | ^      | Contact          |                   |                     |             |           |
|               | EName                  | LABOURSI     | 17 C 1 C 1    |           |              |        | Primary          |                   |                     |             |           |
| Consultant    | Address                | 17a Hills Ro | ad, Cambridge | e, CB2 1N | NC           |        | Un-Subscribe to  |                   |                     |             |           |
| Contacts      | Web Ste                |              |               |           |              |        | Sales Consultant |                   |                     |             |           |
| ontact Events | Phone                  | 01632 173    | 368           |           |              |        | Direct Phone     |                   |                     |             |           |
| Withholds     | Supplier Code<br>Alert | LAB001       |               |           |              |        | Mobile<br>E-mail |                   |                     |             |           |
| Withholds.    | State                  | Secondary    | A             |           |              |        | Direct Fax       |                   |                     |             |           |
| Questionnaire | Sales State            | Secondary    | Agency        |           |              |        | Job Title        |                   |                     |             |           |
| Temps         | Current Placeme .      | 0            |               |           |              | ¥      | Department       | -                 |                     |             |           |
| Temp Desks    | Expand                 | State 4      | a :           | - 0       | Keyname      |        | Eind             |                   |                     |             |           |
| Progress      | Name                   | 1            | Reference     |           | Statu        | 19 - C | Payroll Number   | Registration Date | Last Timesheet Last | t Placement | Last Shit |
| Placements    | Jane Jones             |              |               | Ar        | chived       |        |                  | 10                |                     |             |           |
| Shifts        | Janie Jones            |              |               | Co        | mpliant      |        | NEW              |                   | 200931 27/0         | 9/2010      | 29/10/200 |
| onina         | Test Reggie            |              |               | No        | on Compliant |        |                  |                   |                     |             |           |
| NotesV        | James Sectour          |              |               |           | moliant      |        | NEW              |                   | 200915 20/0         |             | 10/07/200 |

Form Layout Enhancments The Secondary Agency Name, Reference and Candidate State are all now immediately visible in the top right hand section instead of having to scroll down on the left hand top section.

| Maintenance - Temp S | etup       |               | - 0   |
|----------------------|------------|---------------|-------|
| Save And Close Aban  | ton Update |               |       |
| Holday Pay Yea       | Add Delete |               |       |
| Secondary Agencies   | State      | Name          | Order |
| Secondary Agency     | 4          | Non Compliant | 10    |
| Applicant States     | 1          | Compliant     | 20    |
| Notifications        |            | Archived      | 90    |

The changes to the secondary agency client form shows the Temps list and Temp Desks together, further up the left hand menu. The Temps view has a State filter and can find Temps by a keyname search

| HAPI                 | coal and the second | DPR Subscribe                                                                                                    | Register 0   | <u>)elete</u><br>mailing |                                            | aribe                                                                                                    |               |                   |     |
|----------------------|---------------------|----------------------------------------------------------------------------------------------------|--------------|--------------------------|--------------------------------------------|----------------------------------------------------------------------------------------------------|---------------|-------------------|-----|
| Leng                 | Division            | Legal Recruitment                                                                                                    | Ý            | ^                        | Headline                                   |                                                                                                    |               |                   |     |
| Contact Events       | ⊡Name               | Eunice Agymang                                                                                                    |              | -                        | Alert                                      |                                                                                                    |               |                   |     |
| Jontact Events       | State               | Secondary Agency                                                                                                    |              |                          | Sec Ag Name                                | )                                                                                                    |               |                   |     |
| Get in Touch         | €Available          |                                                                                                    |              |                          | Sec Ag Reference<br>Sec Ag Cand State      | Non Compliant                                                                                                    |               |                   |     |
| Diary                | Available From      | and the product of the product of th |              |                          |                                            | and the second second se |               | p); Events (Temp  |     |
| 1000                 |                     | Female 49                                                                                                    |              |                          | Reg. Departments                           | new social se                                                                                                    |               | (p), evenus (remp | /   |
| Shifts               | Home Phone          |                                                                                                    |              |                          | Dept. Questionnaire<br>Test number for dec | new social se                                                                                                    | TVICES        |                   |     |
| Availability         | Day Phone           |                                                                                                    |              |                          | Unique IDer                                |                                                                                                    |               |                   |     |
| Desultamente         | Mobile              | 07700 945 564                                                                                                    | - ar - 1924  |                          | Test Text Question fo                      |                                                                                                    |               |                   |     |
| Requirements         | E-mail              | Eunice_Agymang@                                                                                                    | qxdemo.co.uk |                          | Person G'aire***                           |                                                                                                    |               |                   |     |
| CV                   | Payrol Email A      |                                                                                                    |              | ~ E                      | Person u ane                               |                                                                                                    |               |                   |     |
| Questionnaire        | Expand (            | Contact Type All                                                                                                    | ~ Own        | Туре                     | No 🤝 Consultant All                        | ~                                                                                                    | Limit To All  | ~ Proce           | 255 |
| Notes                | Consultant          | Contact Type                                                                                                    | Date         | Tr                       | ne Contact Si                              | ummary                                                                                                    |               | Link              |     |
| in the second second | VHS C               | onfirm                                                                                                    | 15/01/2015   | 13:                      | 21                                         |                                                                                                    | Re: Scott Mon | crieff            | _   |
| 2nd Notes            | VHS C               | onfirm                                                                                                    | 15/01/2015   | 13                       | 16                                         |                                                                                                    | Re Scott Mon  | criaff            |     |

## Prevention of using a Payband limited to a division

If a Division has been attached to a payband and it is being used in a rate Rate Scheme the divisions must match. If they do not match an error message will appear warning you that the combination cannot be used.

| Error | ×                                                                                                    |
|-------|----------------------------------------------------------------------------------------------------|
| 8     | This payband is already used in one or more rate schemes that are restricted to a different division |
|       | ОК                                                                                                   |

The paybands will not be available for selection at the Add rate stage on a vacancy, placement or timesheet. This requires no set up.

## **Timesheet Image rotation saved**

When a timesheet is rotated it will automatically save when you close the time sheet so that the next time you open the time sheet image it will have remembered the orientation.

## Statements will use IQX Email signature

The default IQX email signature is now added to the emailed credit control statement. This also applies to statements and invoices.

# The following new features require System Administrator Setup in order for them to work:

## Adding a unique Tax Reference to a person record

A candidates Unique Tax Number can now be viewed under the Payroll tab (this needs to be switched on by your system admin). Please Note: Although the UTR can now be viewed under the Payroll tab, it can only be edited here if your Agency is not set to use CIS. If CIS is set the UTR can only be edited under the CIS view.

5/13

#### 2024/06/05 02:12

| Timesheets | VAT Registered       |                                                   |   |
|------------|----------------------|---------------------------------------------------|---|
| Payroll    | VAT Number           |                                                   |   |
| Payro -    | NI Number            |                                                   |   |
| Address    | Awaiting NI          |                                                   |   |
| Perm       | FINI/Tax Details     | NI Letter: A. Tax Code: BR, Week 1 Indicator: Yes |   |
| Accounts   | Unique Tax Reference | 1234567891                                        |   |
|            | The for Payroli      | 1//5                                              |   |
| Compliance | Composite Co Pay Ref |                                                   | - |

## Role to be able to Delete Documents

It is now possible to assign the role to allow a user to delete documents from records including Person, compliance, company, vacancy, progress and placement documents. If this role is assigned (this can only be done by your system admin) then the delete button will appear as shown below. Once you have clicked the delete button, the pop up will appear to allow you to select yes or no. If you do not have this role assigned then the button will not be visible.

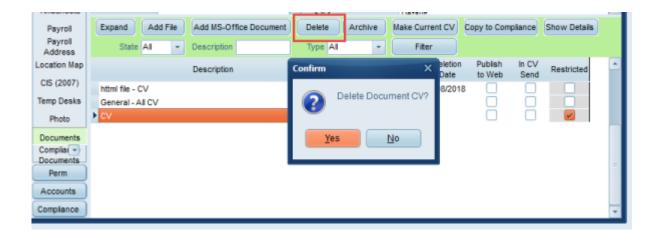

## **State Visibility and Consent Management**

This functionality allows you to restrict access to old candidates who have worked for your Agency, therefore should not be deleted, but might have refused consent for future work, or the agency wishes to keep separate and un-contactable for GDPR reasons.

There is a new user role of Data Protection Manager - this must only be given to a user who will be allowed to see the hidden data, for re-activation or other internal purpose. A Person state is selected or created for this section of data and for all users except Data Protection Manager that state will never be searchable in the person selector, or vacancy short list search. If a record is opened from an old placement only the name and number is visible - all other data is hidden. All contact events will not show contact information and cannot be emailed.

In addition a separate Consent Process can be configured to allow a limited selection of users to change person records to certain consent states. These features require custom configuration so please get in touch with the support team for more information.

### Release 2.18.6

## Hide option to include Unsubscribe to Marketing in Mail Merge

To assist consultants in adhering with GDPR and only sending mailers to those that have actively subscribed to receive mail merges from your agency. If set up by your System Administrator when carrying out a mail merge the selection will default to Subscribed and you will be unable to change this:

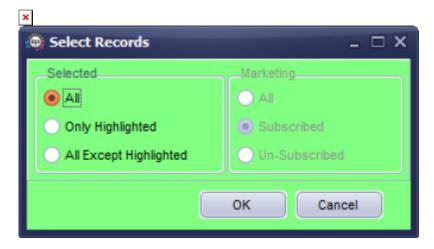

## Vacancy Teams extended to Temp Vacancies

Vacancy Teams gives you the ability for vacancies to belong to a 'Group' not just a single consultant. This feature needs to be switched on for users by your system admin. If you have the rights to use Vacancy Teams, you will be able to select your In-team when searching for vacancies.

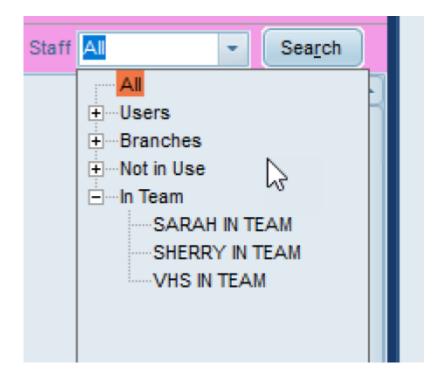

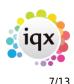

#### Release 2.18.6

## Shift Notifications sent to Secondary Agencies

If set up by your Agency it is now possible to send shift notifications to your Secondary Agency Contact to notify them of any shifts you have booked their candidates in to. The process is the same as sending notifications to your own clients and candidates but the system will pick up that this is a secondary agency candidate and pull up the notification to go to the secondary agency.

## Switch to hide Do Not Transfer on Completed Timesheets

The 'Do not transfer' button on the time sheet view can now be hidden is necessary. See System Admin notes on how to edit this view.

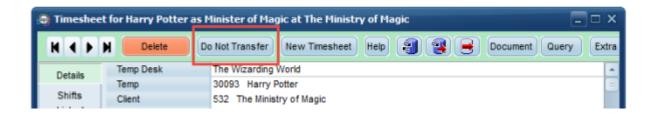

## Group Email setup for XML jobs

You can now set group emails to receive job information, rather than always going directly to a selected consultants. For example email addresses such as info@iqx.co.uk can now be added. This can be set up in Maintenance > Agency Set up > Email Group Notifications

## **Division controls re Cancel & Correct**

The Advanced Timesheet Cancel & Correction option, which allows shifts and timesheets to be moved to other vacancies and even companies for re-invoicing within IQX, was restricted to just between companies that were ticked as the Invoice Address. It is now possible, per division, to set a specific state of company to be used where moving timesheets between companies is required. This is set in Agency Setup, Divisions in the TS Move State. The expected state to add is C for Client.

## **System Administrator**

## UTR number can be turned on in Payroll View

A candidates Unique Tax Number can now be viewed under the Payroll tab (this needs to be switched on by your system admin). Please Note: Although the UTR can now be viewed under the Payroll tab, it can only be edited if your Agency is not set to use CIS. If it is then the UTR can still only be edited

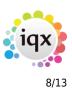

under the CIS view.

Turn this feature on in General Settings, set the group to Accounts and No. 480. Ensure value is set to 'Y'.

| General Settings  |                  |              | - 🗆                                            |
|-------------------|------------------|--------------|------------------------------------------------|
| Name or Notes utr | Search Group All | - Branch All | - Get Colour Save and Close Abandon Update Hel |
| No Group          | Name             | Value        | Notes                                          |
| 480 Accounts      | Show UTR         | Y            | shows the UTR on the person payroll view       |
|                   |                  |              |                                                |
|                   |                  |              |                                                |

## Role to be able to Delete Documents

It is now possible to assign the role to allow a user to delete documents from records including Person, compliance, company, vacancy, progress and placement documents. If this role is assigned (this can only be done by your system admin) then the delete button will appear as shown below. Once you have clicked the delete button, the pop up will appear to allow you to select yes or no. If you do not have this role assigned then the button will not be visible.

|                                        |                                                                     | -                                                                                                    |
|----------------------------------------|---------------------------------------------------------------------|----------------------------------------------------------------------------------------------------|
| Expand Add File Add MS-Office Document | Delete Archive Make Current CV Copy to Compliance Show Details      |                                                                                                    |
| State Al - Description                 | Type Al Fiter                                                       |                                                                                                    |
| Description                            | Confirm × aletion Publish In CV<br>Date to Web Send Restricted      | -                                                                                                    |
| httml file - CV                        | 8/2018                                                              |                                                                                                    |
| General - All CV                       | Delete Document CV?                                                 |                                                                                                    |
| ▶ cv                                   |                                                                     |                                                                                                    |
|                                        | Yes No                                                              |                                                                                                    |
|                                        |                                                                     |                                                                                                    |
|                                        |                                                                     | =                                                                                                    |
|                                        |                                                                     |                                                                                                    |
|                                        |                                                                     |                                                                                                    |
|                                        |                                                                     | ÷                                                                                                    |
|                                        | State All  Description Description httml file - CV General - All CV | Expand       Add File       Add MS-Office Document       Delete       Archive       Make Current CV       Copy to Compliance       Show Details         State       All       Description       Type       All       Filter       Filter         Description       Confirm       Bletion       Publish       In CV       Restricted         httml file - CV       Delete       Document       CV?       Delete       Output |

To able access to the delete document button navigate to Maintenance > users > user record > Layout settings > search 'Show Document Delete Button'. Tick this button for the users you wish to have this access.

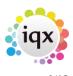

Release 2.18.6

| S | earch document |                                  |          |            |       |   |
|---|----------------|----------------------------------|----------|------------|-------|---|
|   | Group          | Setting                          | Activate | Expires    | Notes | - |
| • | USER           | Hide Company Documents           |          |            |       |   |
|   | USER           | Hide Person Documents            |          |            |       |   |
|   | USER           | Hide Person Documents Compliance |          |            |       |   |
| 1 | USER           | Hide Vacancy Documents           |          |            |       | = |
|   | USER           | Show Document Delete Button      |          |            |       |   |
|   | USER           | Show Restricted Documents        | ~        | 18/08/2019 |       |   |

## **State Visibility and Consent Management**

This functionality restricts access to old candidates who have worked for your Agency, therefore should not be deleted, but might have refused consent for future work, or the agency wishes to keep separate and un-contactable for GDPR reasons.

There is a new user role of Data Protection Manager - this must **ONLY** be given to a user who will be allowed to see the hidden data, for re-activation or other internal purpose. For smaller agencies it would be sensible for no-one to have this role except if data needs to be inspected, after which the role would be removed again. A Person state is selected or created for this section of data and for all users except Data Protection Manager that state will never be searchable in the person selector, or vacancy short list search. All contact events will not show contact information and cannot be emailed.

## Hide option to include Unsubscribe to Marketing in Mail Merge

To assist consultants in adhering with GDPR and only sending mailers to those that have actively subscribed to receive mail merges from your agency. Once set up when carrying out a mail merges the selection will default to Subscribed and users will be unable to change this:

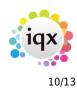

Release 2.18.6

| Select Records                                          | - 🗆 X                          |
|---------------------------------------------------------|--------------------------------|
| Selected<br>All Only Highlighted All Except Highlighted | Marketing<br>All<br>Subscribed |
|                                                         | OK Cancel                      |

To set this up go to General Settings – group of Settings – number 3090 – set to Y.

| - 🗆 X           |
|-----------------|
| Marketing       |
|                 |
| Subscribed      |
| O Un-Subscribed |
|                 |
| OK Cancel       |
|                 |

## Vacancy Teams extended to Temp Vacancies

Vacancy Teams gives you the ability for vacancies to belong to a 'Group' not just a single consultant. This feature needs to be switched on for users by your system admin. If you have the rights to use Vacancy Teams, you will be able to select your In-team when searching for vacancies.

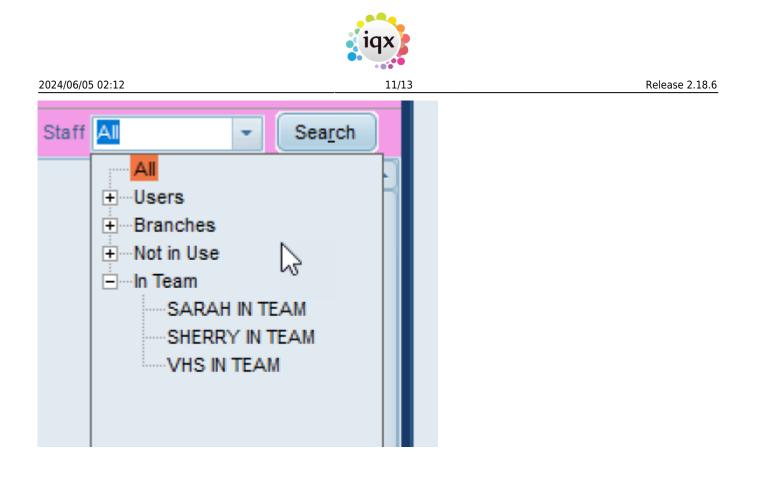

To enable Vacancy Teams go to the users record > layout settings > Show Vacancy Teams and ensure this is ticked. There is also a setting in general settings which needs to be enabled: Allow Vacancy Team (1450). Additionally if Default Desktop Consultant to In-Team (2040) is Y the Desktop will open in the 'LoginName In Team' view rather than in their own 'LoginName' view.

## Shift Notifications sent to Secondary Agencies

In Maintenance – Agency Set Up – Notifications you can now set up templates to send notifications to your Secondary Agency Contacts.

Use the Add button to add a new template, make sure the ID is unique and select Agency in the Recipient Type. Press the Help button to see a list of merge fields that can be used in the templates. The {SEG\_} fields will only be available when the recipient type is Agency.

## Switch to hide Do Not Transfer on Completed Timesheets

The 'Do not transfer' button on the timesheet view can now be hidden if necessary.

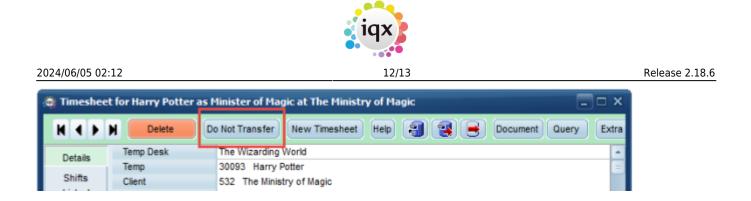

This switch is in General Settings - Temps - 1150 - Hide Do Not Transfer on Timesheet. With it set to Y Do Not Transfer is not visible on a completed timesheet With it set to N Do Not Transfer is visible on a completed timesheet Unable to set the value to blank Reverts to N.

## Single Sign On

If your Agency has Active Directory authentication it is possible to log into IQX without having to complete the login box, provided the rights have been given to the user.

## Group Email setup for XML jobs

You can now set group emails to receive job information, rather than always going directly to selected consultants. For example email addresses such as info@iqx.co.uk can now be added. This can be set up in Maintenance > Agency Set up > Email Group Notifications. To modify jobs to use this please get in touch with the support team for more information.

## **Division controls re Cancel & Correct**

The Advanced Timesheet Cancel & Correction option, which allows shifts and timesheets to be moved to other vacancies and even companies for re-invoicing within IQX, was restricted to just between companies that were ticked as the Invoice Address. It is now possible, per division, to set a specific state of company to be used where moving timesheets between companies is required. This is set in Agency Setup, Divisions in the TS Move State. The expected state to add is C for Client.

### **View Static Data Downloads**

Personnel with full maintenance rights can now access a log of Static Data downloads to ensure that they are happening as expected and monitor any errors that occur. Access through Database diagnostics and go to tab labelled Static Data Update Log.

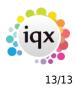

🔯 Database Diagnostics es in use; 1 Refresh Close Static Data Current Data Versions Undate Static Data Type When Logged Description Error 05/05/2018 19:30 Error [FireDAC]][Phys][ODBC]][Sybase][ODBC Driver]][SQL Anywhere]Connection was terminated Yes - ini 04/05/2018 19:30 ini Error [FireDAC][Phys][ODBC][[Sybase][ODBC Driver][[SQL Anywhere]Connection was terminated Yes 03/05/2018 19:30 ini Error [FireDAC]][Phys][[ODBC]][Sybase][[ODBC Driver]][SQL Anywhere]Connection was terminated Yes 02/05/2018 19:30 ini Error [FireDAC][[Phys][[ODBC]][Sybase][[ODBC Driver]][SQL Anywhere]Connection was terminated Yes 01/05/2018 19:30 Error [FireDAC]][Phys][[ODBC]][Sybase][[ODBC Driver]][SQL Anywhere]Connection was terminated Yes ini Error [FireDAC][[Phys][ODBC][[Sybase][ODBC Driver][[SQL Anywhere]Connection was terminated Yes 30/04/2018 19:30 ini 29/04/2018 19:30 ini Error [FireDAC][[Phys]][ODBC]][Sybase][[ODBC Driver]][SQL Anywhere]Connection was terminated Yes 28/04/2018 19:30 Error [FireDAC]][Phys][[ODBC]][Sybase][[ODBC Driver]][SQL Anywhere]Connection was terminated Yes ini 27/04/2018 19:30 ini Error [FireDAC]][Phys][[ODBC]][Sybase][[ODBC Driver]][SQL Anywhere]Connection was terminated Yes Error [FireDAC]][Phys][[ODBC][[Sybase][[ODBC Driver]][SQL Anywhere]Connection was terminated Yes 26/04/2018 19:30 ini 25/04/2018 19:30 Error [FireDAC]][Phys]][ODBC]][Sybase]][ODBC Driver]][SQL Anywhere]Connection was terminated Yes ini 24/04/2018 11:25 PostCodeLocation Updated 0 to 1 Ne 24/04/2018 11:16 PostCodeLocation Updated 0 to 1 No 23/04/2018 18:31 Updated 0 to 1 PostCodeLocation No 23/04/2018 17:40 PostCodeLocation Updated 0 to 1 No

From: https://iqxusers.co.uk/iqxhelp/ - **iqx** 

Permanent link: https://iqxusers.co.uk/iqxhelp/doku.php?id=newreleases:release\_2.18.6

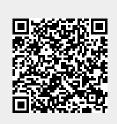

Release 2.18.6

Last update: 2018/11/08 11:10